# **Job Arranger for Zabbix - ODDOOO #2571**

### **0000000000000**

05/22/2017 09:43 AM - Anonymous

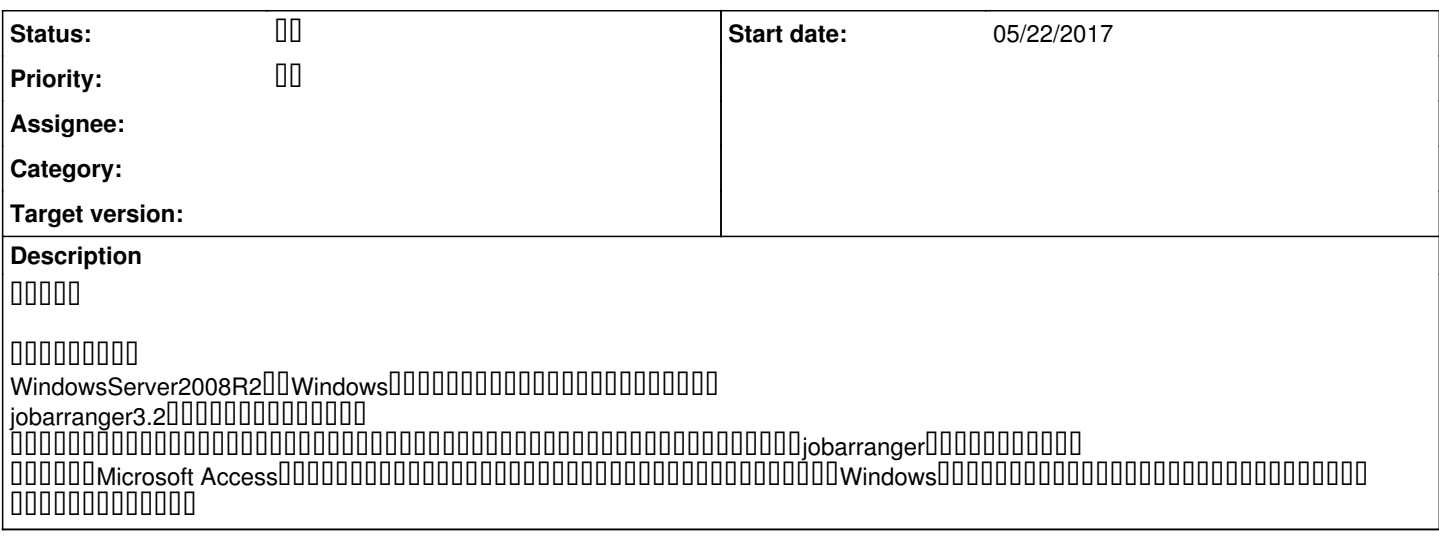

#### **History**

#### #1 - 05/23/2017 11:54 AM - 000000 00

- Status changed from **DO 0 to DO** 

#### ジョブアレンジャーのご利用ありがとうございます。

### 000000000000

UUUUU(Microsoft AccessUUUUUU)U バックグラウンドでの実行は製品仕様上サポートされておらず、 Windowsにログオンした状態でのタスク実行が必要なため 実行できない。これを実行する方法が無いか?

タスクスケジューラでは「ユーザがログオンしているときのみ実行する」  $\begin{array}{l} \rule{12pt}{0pt} \rule{12pt}{0pt} \rule{$ 000000<sub>jobarranger</sub>000000

## 0000000000

速やかな返信のためにサポート契約をご検討頂ければ幸甚です。  $00000000000$ 

#### **#2 - 05/23/2017 01:42 PM - Anonymous**

00000000 000010000000

> タスクスケジューラでは「ユーザがログオンしているときのみ実行する」 のオプション設定があり、それを外すことで実行できるので、 000000jobarranger000000

00000000 000000000000

00000

### #3 - 05/23/2017 07:40 PM - 000000 00

jobarrangerUUUUUUUUUUUUUUU uuuuuuuuuuuuuuuuuuuuuuuuuuuuuu しないようにしたい、ということかと思います。

JobArrangerとしてそういった特別な設定はありませんが、 実行スクリプトで当該タスク実行前にログイン状態をチェックすることで可能と思います。

## **#4 - 05/25/2017 02:09 PM - Anonymous**

 ${\sf Access}$  access of a cress and a constrained a creative and  $\bf{0}$  and  $\bf{0}$ 

タスクスケジューラではAccessのマクロ実行すると、実際にAccessの画面が起動します。 JobArrangerでは、プロセスを見る限り、Accessは起動しているようですが、画面は起動していません。

 $#5 - 05/26/201706:56$  PM - 000000 00

00000000000#300

タスクスケジューラでは「ユーザがログオンしているときのみ実行する」 のオプション設定があり、それをチェックすることで実行できるので、 000000<sub>iobarranger</sub>000000 という質問。

で回答しましたが、#4の更新では実行した場合の振る舞いが タスクスケジューラの実行とJobArrangerの実行では異なっている、 0000000000

であればそれぞれの設定、実行結果、その他詳細情報を見ませんと回答が難しいです。

nnnnnnnnn

### **#6 - 05/29/2017 12:13 PM - Anonymous**

 ${\color{red}0} {\color{red}0} {\color{$ 最終的に実現したいことはAccessの画面を起動したいのですが、単純化するためcmd.exeの起動としました。

[UU]UU 0000000000000000 [UU]UU UUUUUUUU cmd.exe

作成したタスクを時間起動もしくは手動起動すると、画面上にコマンドプロンプトが表示されます。

しかし、[全般]タブで「ユーザがログオンしているかどうかにかかわらず実行する」を選択した場合は uuuuuuuuuuuuuuuuuuuuuuuuu (exitUUUUUUUUUUU)

 $\label{thm:1} 0000000000jobarranger 00cmd.e} \textit{cell} \textbf{0} \textbf{0} \textbf{0} \textbf{0} \textbf{0} \textbf{0} \textbf{0} \textbf{0} \textbf{0} \textbf{0} \textbf{0} \textbf{0}$ 

**#7 - 05/30/2017 12:20 PM - BRITHER BR** 

Job Arranger Dcmd.exeDDD000000000000000000000

### **#8 - 05/31/2017 12:34 PM - Anonymous**

Job ArrangerUUUUUUUUUUUUUUUUUUUUUUUUU [実行結果表示]タブの詳細ボタンを押すと下記標準出力が表示されているので、確実に実行されていると思います。

Microsoft Windows [Version 6.1.7601] Copyright (c) 2009 Microsoft Corporation. All rights reserved.

C:\Windows\system32>

----------------------------------------

 ${\color{red} 0} {\color{red} 0} {\color{red$ jobarrnager0000000000000000000000000

test.bat

--------------------------------------- ping 127.0.0.1 ----------------------------------------

**#9 - 05/31/2017 10:40 PM - Anonymous** nnnnnnnn

UUUUJob arrangerUUUUUUUU OSUUUUUUUUU

 $\begin{array}{l} \rule{12pt}{14pt} \rule{12pt}{14pt} \rule{1$ 

## $\begin{array}{l} \rule{12pt}{0pt} \rule{12pt}{0pt} \rule{$ 00000000000

nnnn 同じユーザーでログインしても別々に動くことはセッションが違うからです。 ログインユーザーとJob Arrangerユーザーは異なるセッションですので画面が見えないことは <u>こころのことにはないでしょうか。これはははないでしょうか。またはないでしょうか。</u>

#### もし、ログインしている画面からアプリの動きを見たいなら Job Arrangerからtriggerファイルを作成して、 000000000trigger000000000000000000000000000

僕ならvbaかpowershellで外部からマクロを実行するスクリプトを書いてJob Arrangerから実行すると思います。

nnnnn  $n$ nnnn

# **#10 - 06/01/2017 03:24 PM - Anonymous**

貴重なご意見ありがとうございます。

vbaかpowershellで外部からマクロを実行するスクリプトを書いてJob Arrangerから実行すると思います。

既にbatファイルにて、マクロ実行するスクリプトを書いて、それをjob arrangerから実行していますが、 ログオン画面にAccessは表示されません。 ログオン画面のセッションと同一ユーザ、別セッションでjobarrangerが処理実行しているとの理解です。

0000000000000

タスクスケジューラでは「ユーザがログオンしているときのみ実行する」の オプション設定があるのですが、同等の機能はjobarrangerにはあるのでしょうか?

また、上記オプション設定を利用したい理由は、ログオン済みのセッション上でタスク実行し、 AccessUUUUUUUUUUUUUUUUU ただ、ここまでのやり取りを通して、同等の機能はjobarrangerには「ない」のだろうと推測しています。

nnnn

## #11 - 06/02/2017 10:23 AM - **DOODD OD**

ログオン画面のセッションと同一ユーザ、別セッションでjobarrangerが処理実行しているとの理解です。

Job Arrangerபபபபபபபபபபபபபபபபபபபபபபப 他のセッションに割り込むような特別な機能はございませんが、シンプルに作られていますので用途に応じた実行は可能です。 uuuuuuuuuuuuuuuuuuuuuuuuuuuuuuuDefaultuuuuuuuuuuuuuuuu

"C:\Program Files\FitechForce\Job Arranger Agent\bin\jobarg\_agentd.exe" --config "C:\Program Files\FitechForce \Job Arranger Agent\conf\jobarg\_agentd.conf"

## nnnnnnnnn

**#12 - 06/06/2017 11:27 AM - Anonymous**

他のセッションに割り込むような特別な機能はございませんが、 例えばログインしたセッションで起動することも一案です。

## 000000

例示いただいた内容とは逆パターンですが、 Windows0000000000000000000000iobarranger0000000  $00000000000$ 

0000000000000

本件、クローズでお願いします。

### #13 - 06/12/2017 09:28 AM - **DOOD OO**

**- Status changed from III to II**